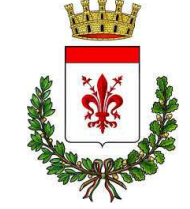

#### **COMUNE DI CASTELFIORENTINO SERVIZI AL CITTADINO –UFFICIO DEMOGRAFICO**

# **PRENOTAZIONE ONLINE DIESTRATTI E CERTIFICATI DI STATO CIVILEGuida per il cittadino**

# **COSA OFFRE IL SERVIZIO**

Il servizio permette di prenotare e successivamente scaricare e stampare estratti e certificati di stato civile

I documenti saranno prodotti con timbro digitale per consentire la verifica di conformità all'originale.

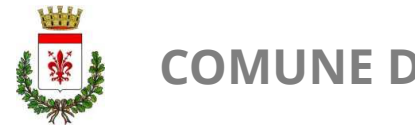

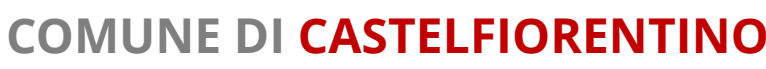

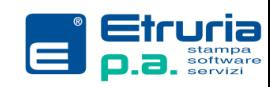

## **OPERAZIONI PRELIMINARI**

# **ACCESSO TRAMITE SPID (PROSSIMAMENTE ANCHE CIE )**

Per poter accedere al portale, l'utente dovrà essere in<br>reserves a delle sus densieli del Gistemen Dubblice di possesso delle credenziali<br>Lestità Dicitale (SPID) **Identità Digitale** (SPID). Tutte le informazioni relative <sup>a</sup> questo servizio possono essere reperite <sup>a</sup> questo link del Governo: <u>https://www.spid.gov.it/</u> del **Sistema Pubblico di**

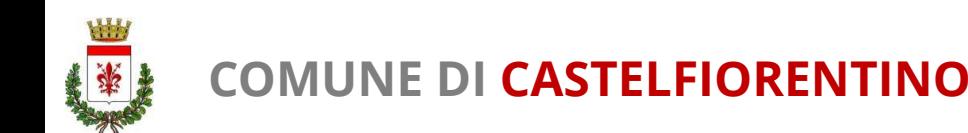

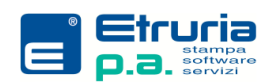

#### **ACCESSO AL PORTALE**

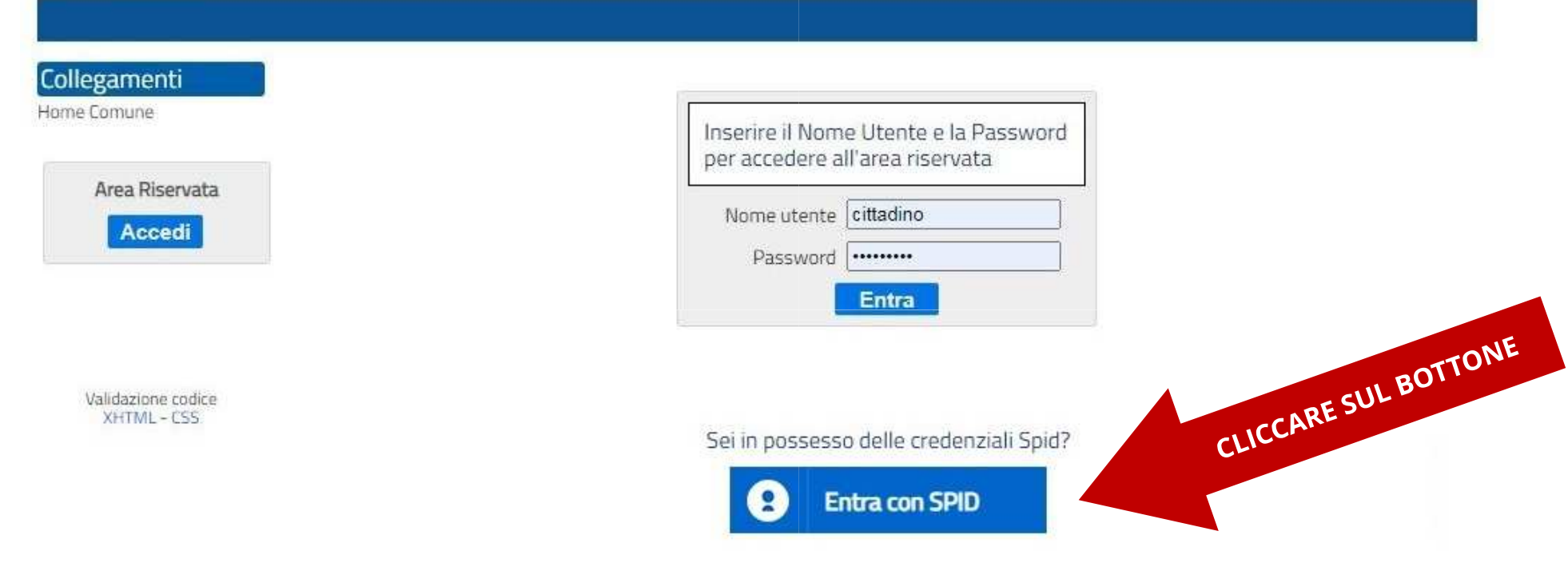

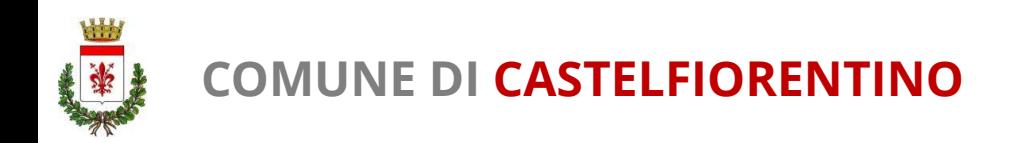

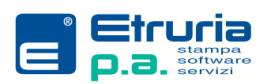

## **ACCESSO AL PORTALE**

Seguire poi le istruzioni relative all'autorizzazione<br>all'essesse del semitie SPID (diverse a sessessio del all'accesso del servizio SPID (diverse a seconda del<br>Jivollo di cicurozza scolto duranto l'attivazione del livello di sicurezza scelto durante l'attivazione delservizio).

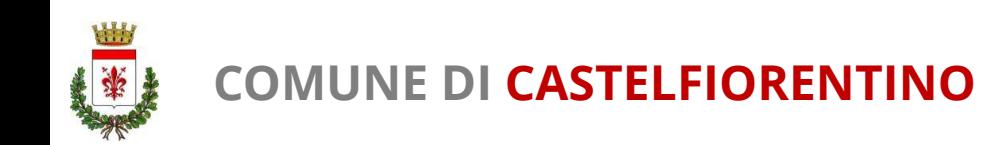

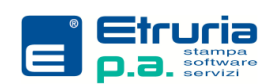

#### **MENU PRINCIPALE**

#### Da questa schermata si possono selezionare i servizi.

**Anagrafe** 

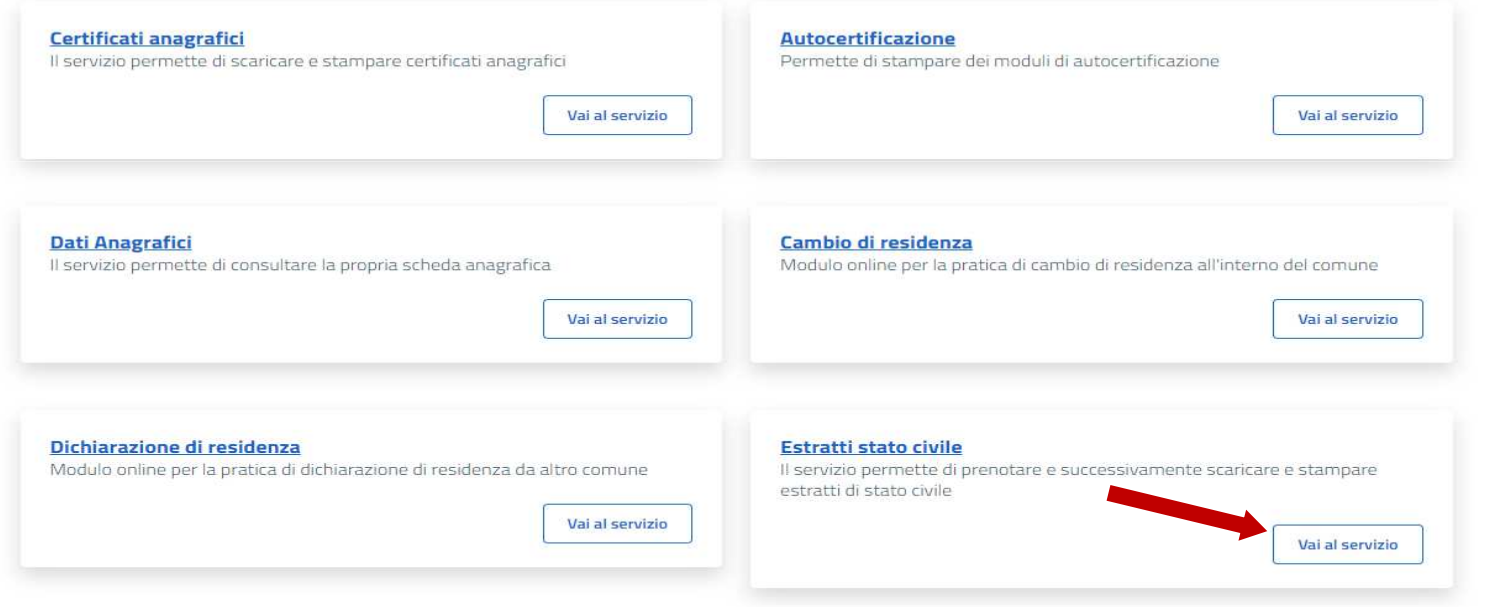

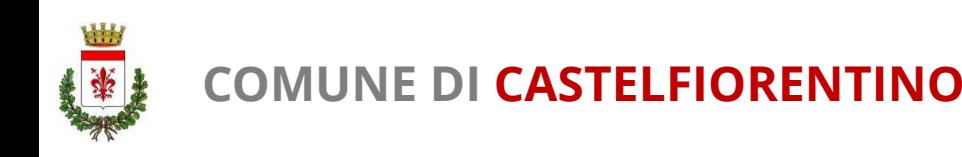

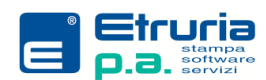

#### **SELEZIONE DEI FAMILIARI**

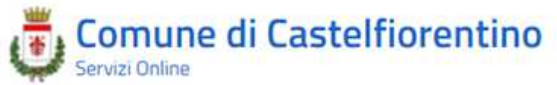

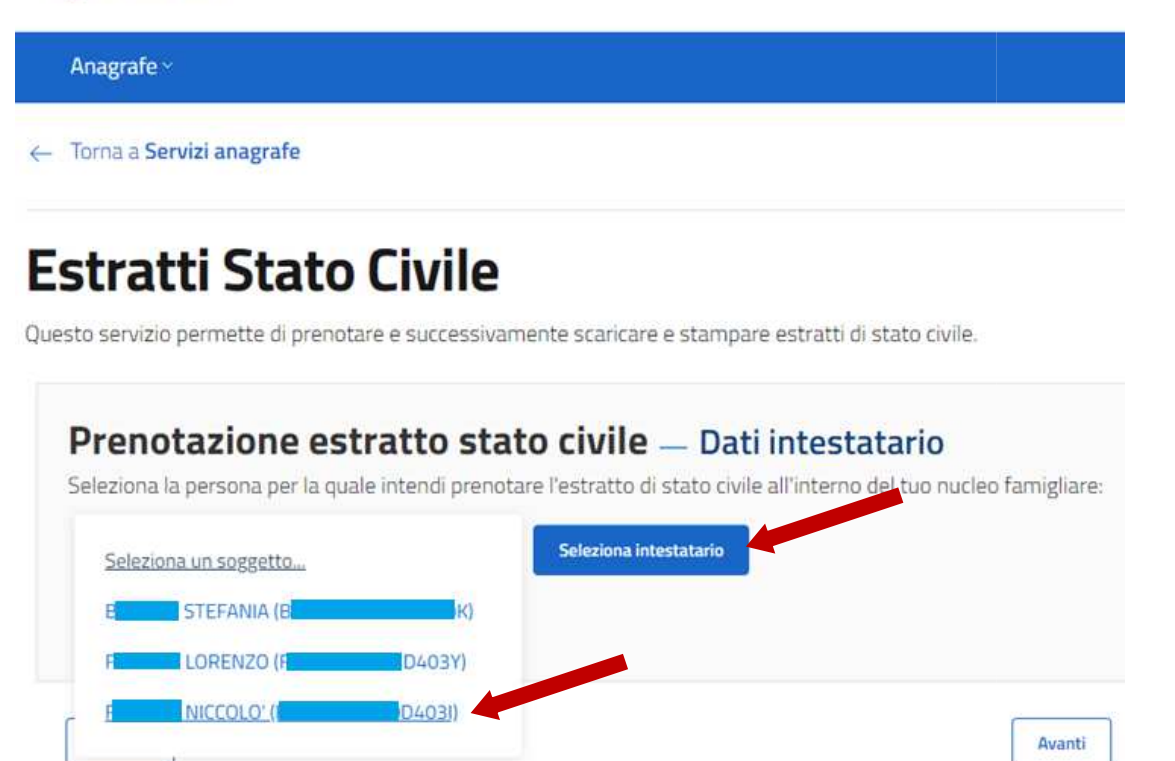

Si parte dalla presentazione del nucleo familiare del dichiarante, il quale può selezionare il componente per cui occorre richiedere il certificato/estratto.

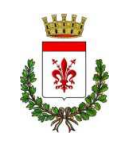

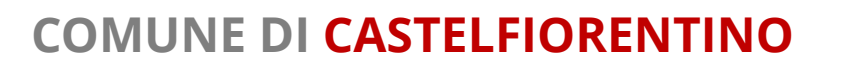

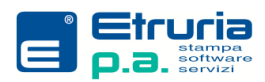

## **SELEZIONE DEI FAMILIARI**

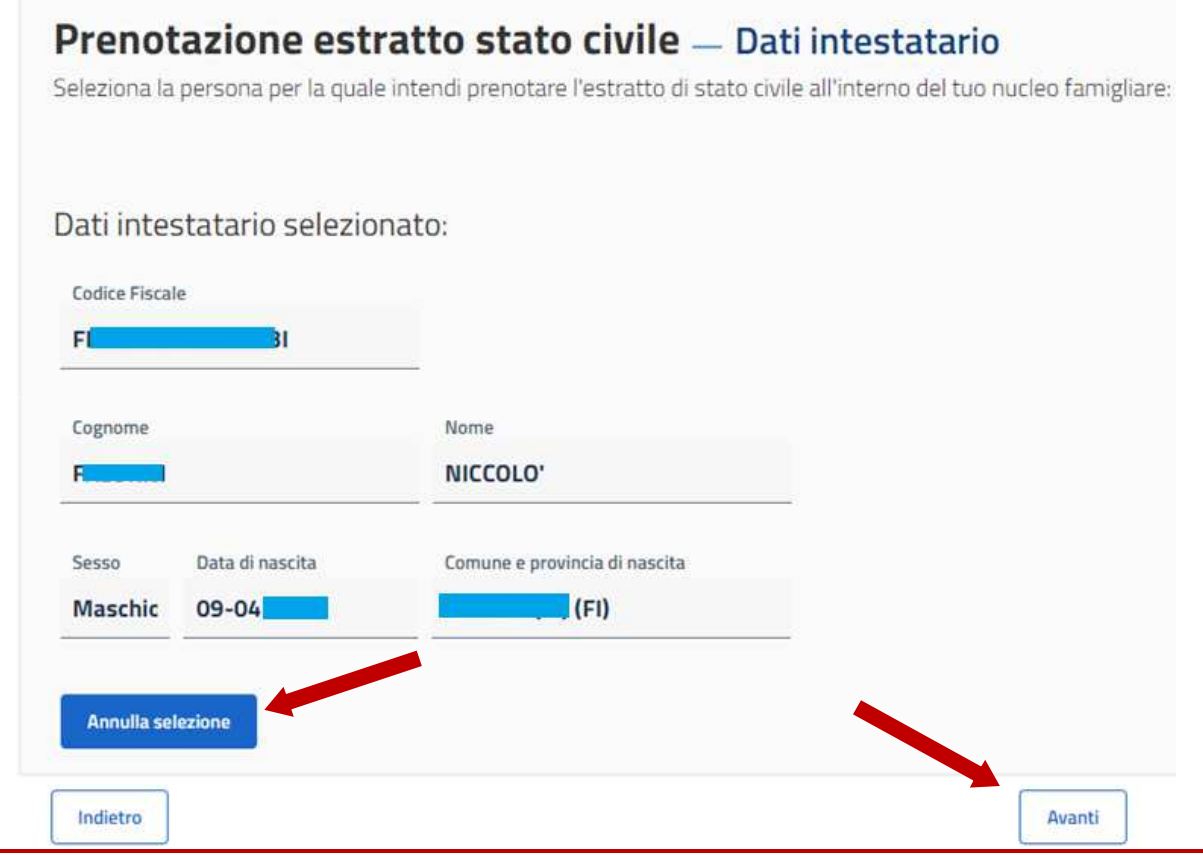

Si conferma la scelta dell'intestatario per procedere con la finestra dei certificati disponibili.

Altrimenti si annulla la selezione per cambiare familiare.

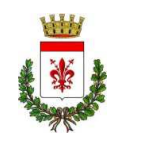

#### **COMUNE DI CASTELFIORENTINO**

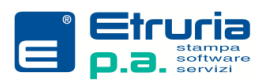

## **SELEZIONE DEL CERTIFICATO**

 $\leftarrow$  Torna a Servizi anagrafe

#### **Estratti Stato Civile**

Questo servizio permette di prenotare e successivamente scaricare e stampare estratti di stato civile

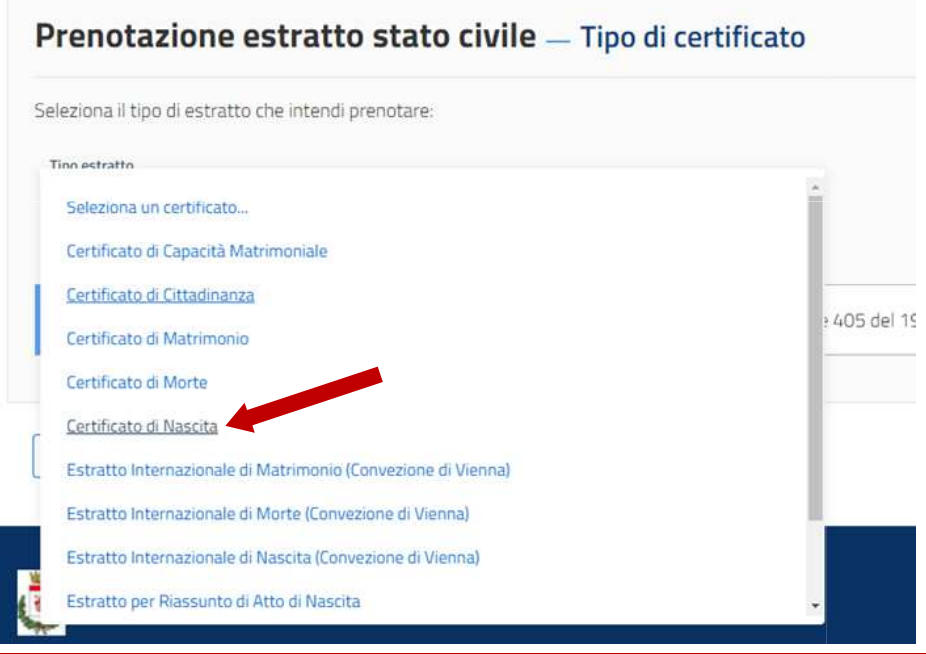

Si passa poi alla selezione del Certificato o Estratto.

E' possibile richiederne <u>uno</u> fra quelli proposti.

E' possibile indicare se riceverlo per mail o recuperarlo online.

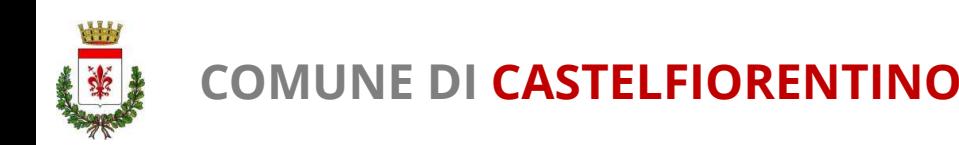

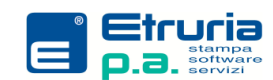

## **RIEPILOGO RICHIESTA**

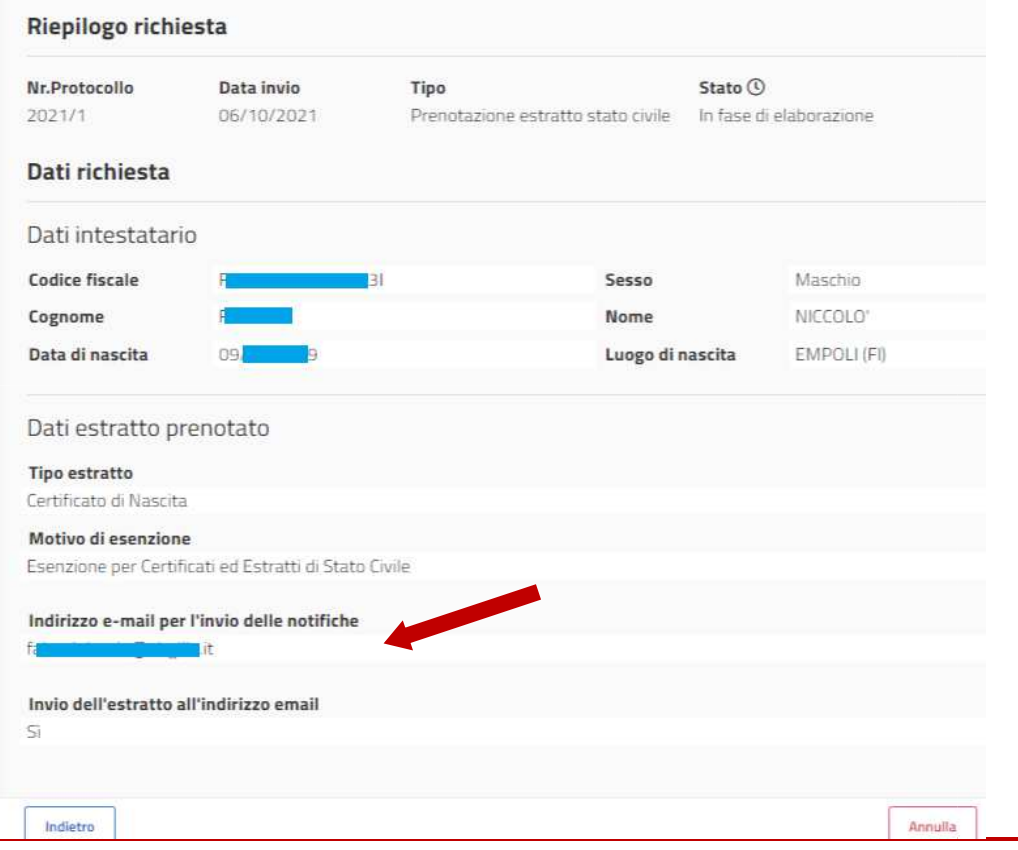

 Questa fase permette di rivedere tutte le informazioni incluse nella richiesta.

La presenza dell'indirizzo mailè obbligatoria anche se non si è richiesto il certificato per mail.

Serve per la notifica della disponibilità del certificatosul portale.

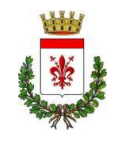

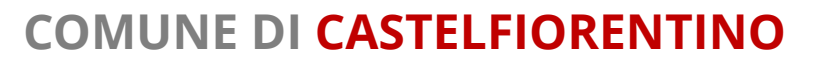

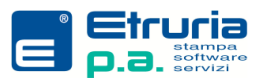

# **DETTAGLIO RICHIESTA**

 Una volta inviata sarà possibile consultarne lo stato di avanzamento.Il certificato/estratto, verrà prodotto dall'Ufficiale di Stato Civile.Questo sarà reso disponibile sul portale e, se richiesto, inviato per mail.In ogni caso una notifica ne segnalerà la disponibilità.Il testo sarà visualizzabile e scaricabile per la durata di sei mesi.

#### Elenco prenotazioni estratti di stato civile

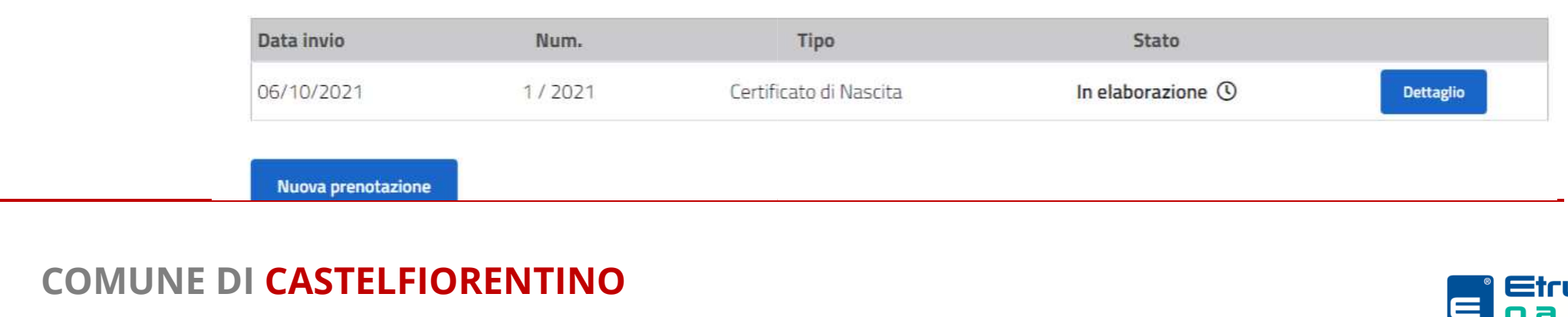

Di seguito puoi vedere lo stato delle prenotazioni degli estratti di stato civile:

#### **INFORMAZIONI UTILI**

#### **Che cos'è SPID e come ottenerlo**

https://www.spid.gov.it/

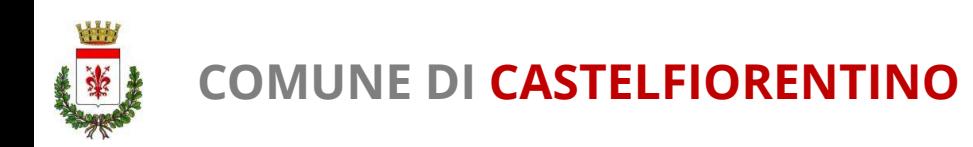

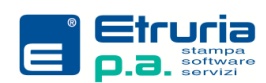

## **INFORMAZIONI UTILI**

#### **UFFICIO ANAGRAFE COMUNE DI CASTELFIORENTINO**

#### **Numero telefonico**:

Tel. 0571 686360 attivo dal lunedì al sabato ore 9.00-13.00

#### **Indirizzi mail**:

ordinaria: anagrafe@comune.castelfiorentino.fi.it<u>PEC: comune.castelfiorentino@postacert.toscana.it</u>

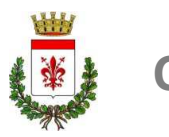

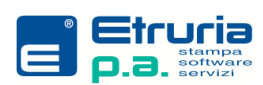